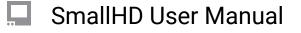

## **Tutorial for Joystick Monitors**

## **Tutorial Settings**

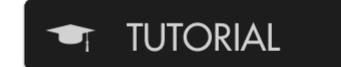

If you wish to have your monitor teach you about your monitor, this is where to go.

## Start Tutorial (button)

## START TUTORIAL

Begins a step-by-step overview to get you familiar with the monitor's user interface.

Once the Tutorial is started, you may exit anytime by pressing the BACK (<) button twice quickly at any time.

The Tutorial will walk you though adding a page, adding a tool and swiping between pages.